### **Purpose**

This feature offers users the ability to select items from their search results to be saved, printed, emailed, cited, or exported.

### **Rationale**

This feature adds value to RUcore as a research tool by providing users with various output options for extracting records and integrating them into their own personalized workflow. The basic concept for this enhancement has been articulated a number of times over the course of development under various names such as "Add to Folder", "Bookmarks," "Favorites", and "View List." "Select Items" was ultimately chosen for its simplicity, ease of comprehension, and capacity to serve a wide variety of functions.

#### **Functionality**

A checkbox will appear next to each item on the search results page as well within each item record. Users may select an item by clicking on the checkbox. There will also be an option to select all items on a result page. A checkmark appears within the checkbox to indicate that an item has been selected. Fig. 1 offers an example of how the checkbox might be displayed.

Selected items will be stored in a temporary, session-based folder. A counter near the top of the page will display the total number of items selected along with an option to clear all selections. Users may click on the counter to view and edit their selections as well as choose from a number of output options such as save, print, email, cite, or export. Users can also execute these actions from the results pages or from an individual item record.

- Save Users who wish to save items beyond their current session must login to their RUcore account (authentication and user account functionality are described in separate specifications). Users can retrieve their saved items at any time by logging into their account and accessing *Saved Items*. When accessing their saved items, users will have the same options of print, email, cite, and export available from the RUcore search interface.
- Print Users may print their selected or saved items. When printing items, users must specify their preferred citation format: APA, MLA, or Chicago.
- Email Users may their email selected or saved items. When emailing items, users must specify their preferred citation format: APA, MLA, or Chicago.
- Cite Users may generate citations for their selected or saved items. When citing items, users must specify their preferred citation format: APA, MLA, or Chicago.
- Export Users can export their selected or saved items. When exporting items, users must specify their preferred output format: RefWorks, EndNote, or BibTex. To support the multiple output formats the COinS metadata convention will be used.

Additional details are provided in the figures below.

### **Fig. 1 Checkbox**

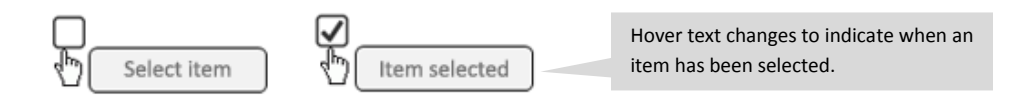

# **Fig 2 Search results page**

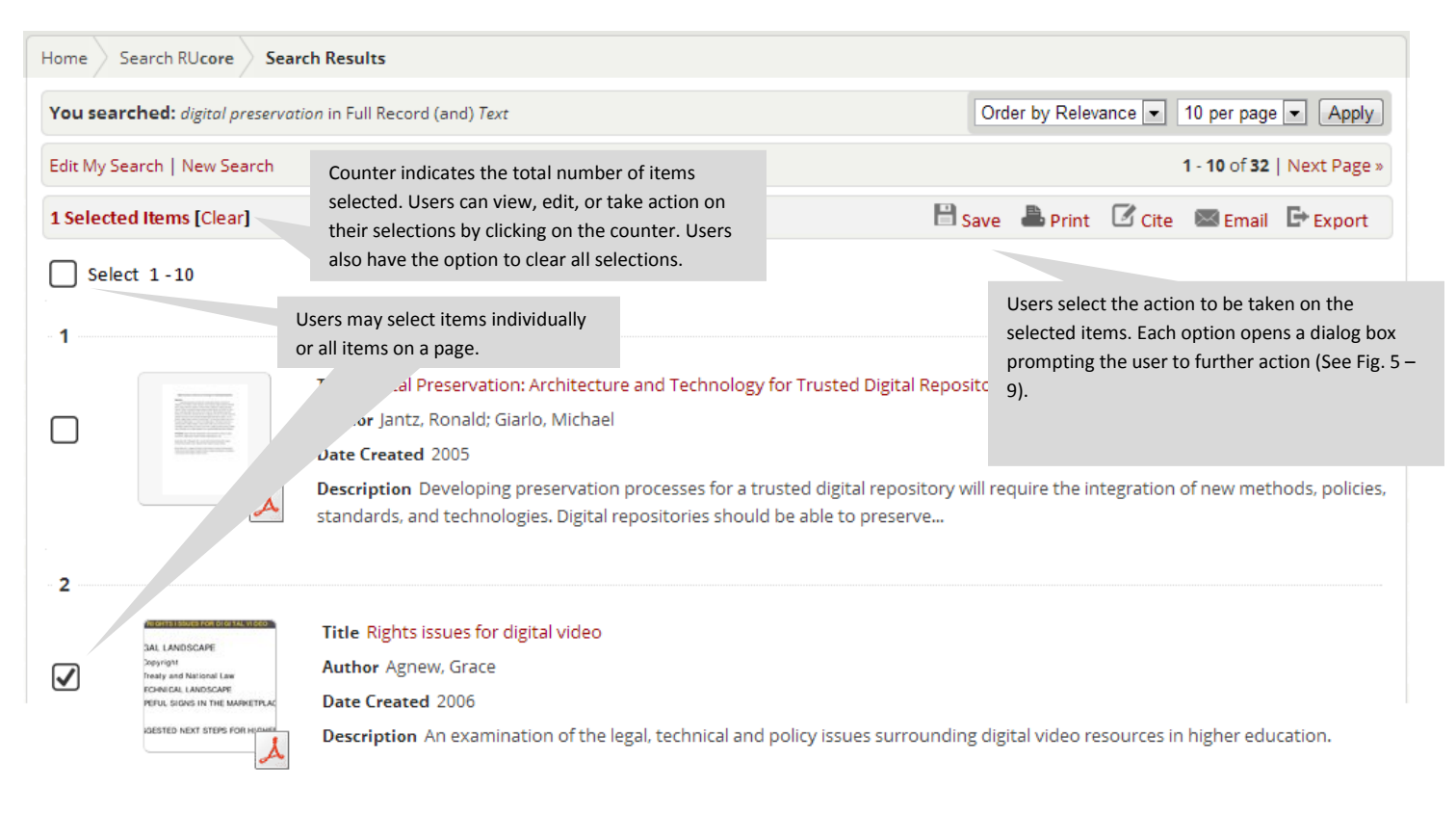

# **Fig. 3 Item record**

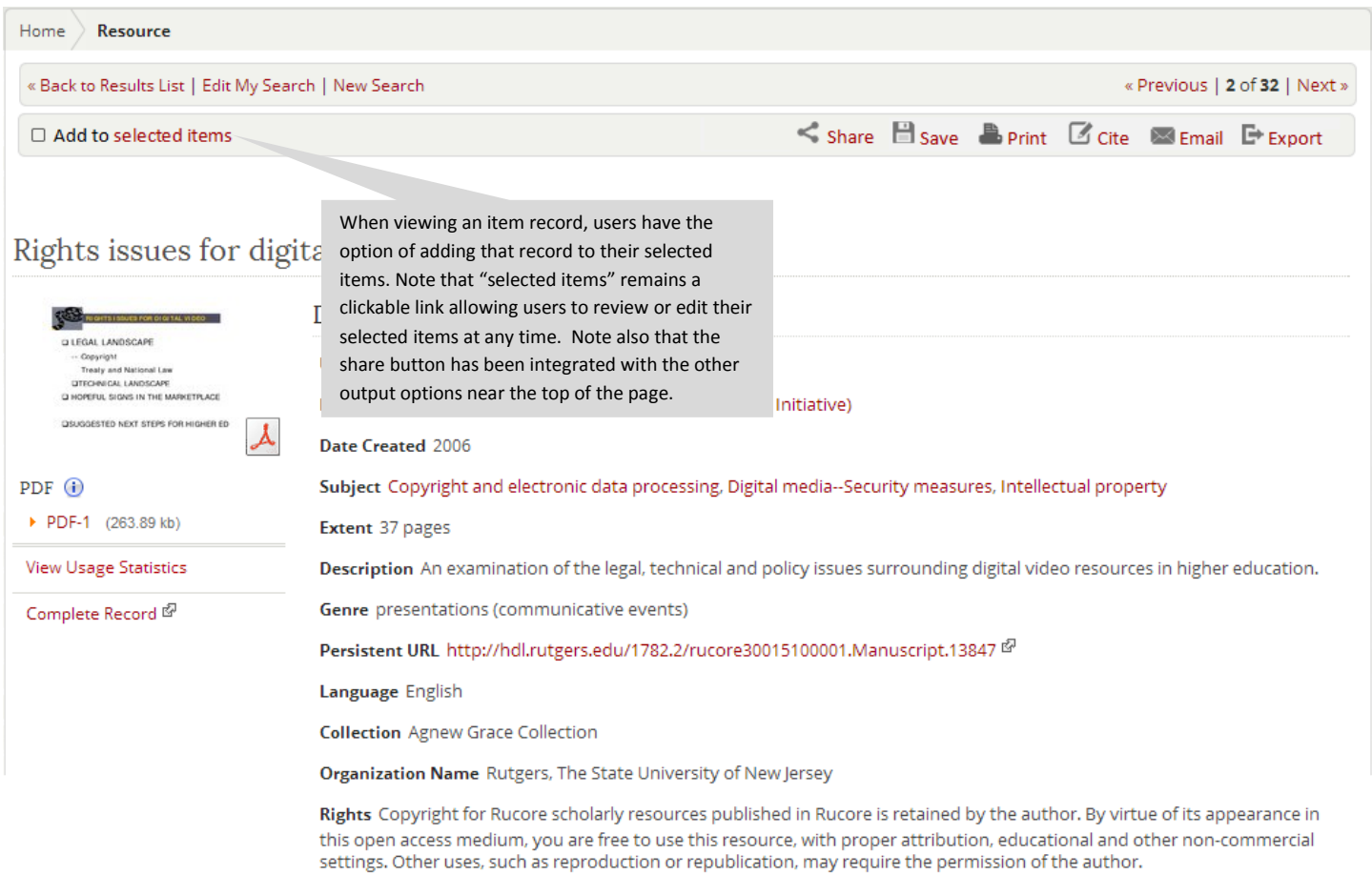

# **Fig. 4 Selected Items**

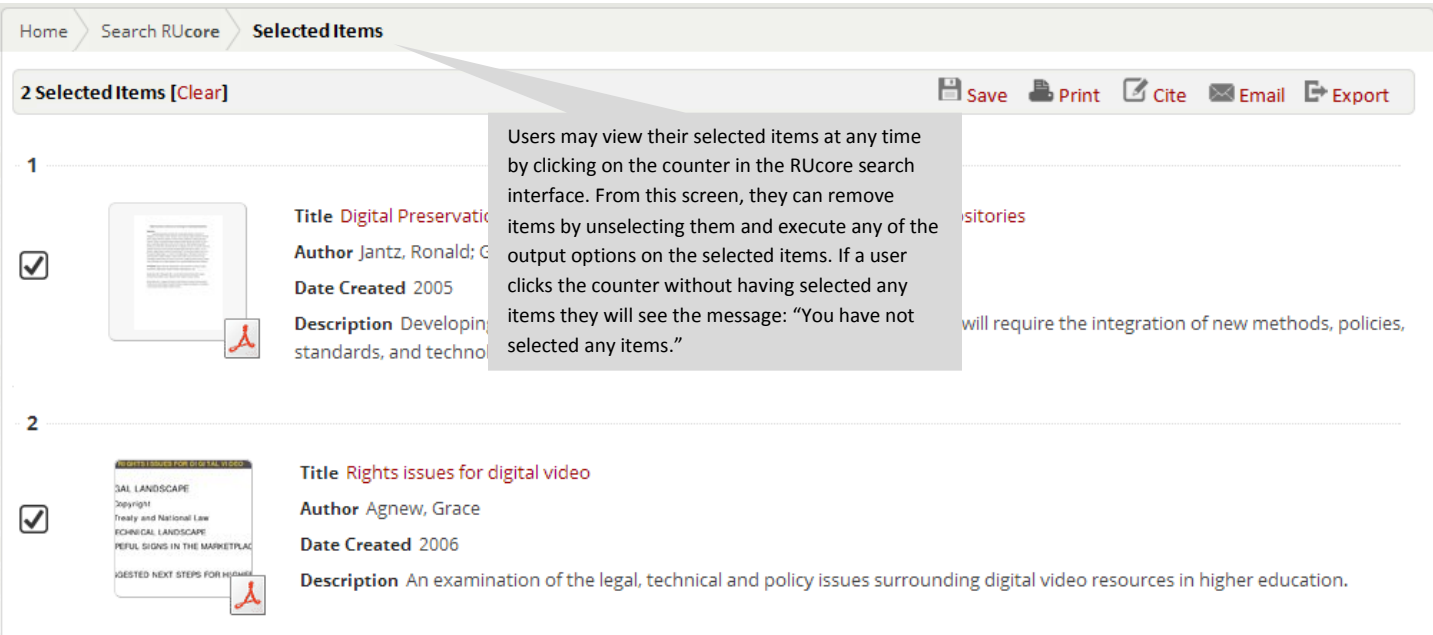

# **Fig. 5 Save**

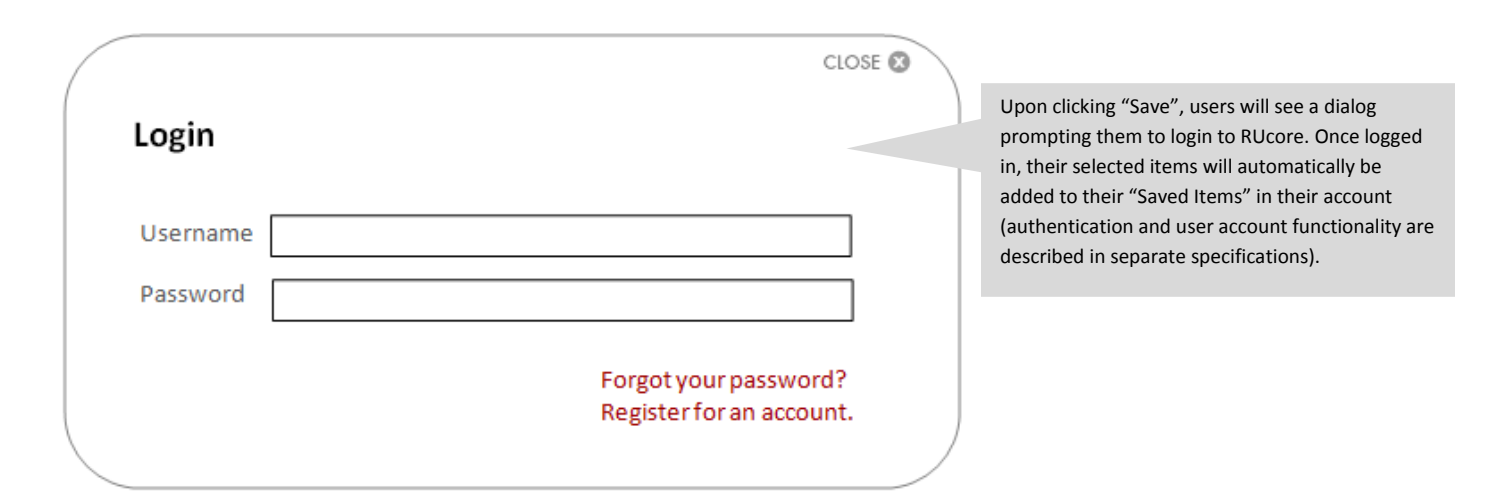

**Fig. 6 Print**

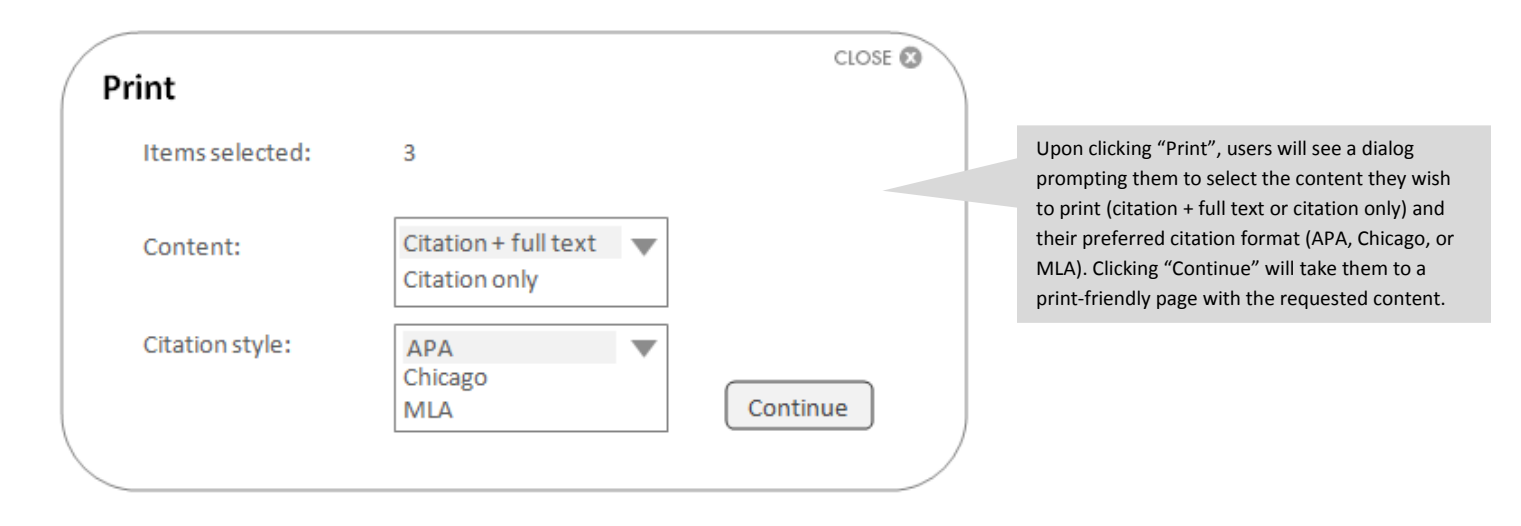

**Fig. 7 Cite**

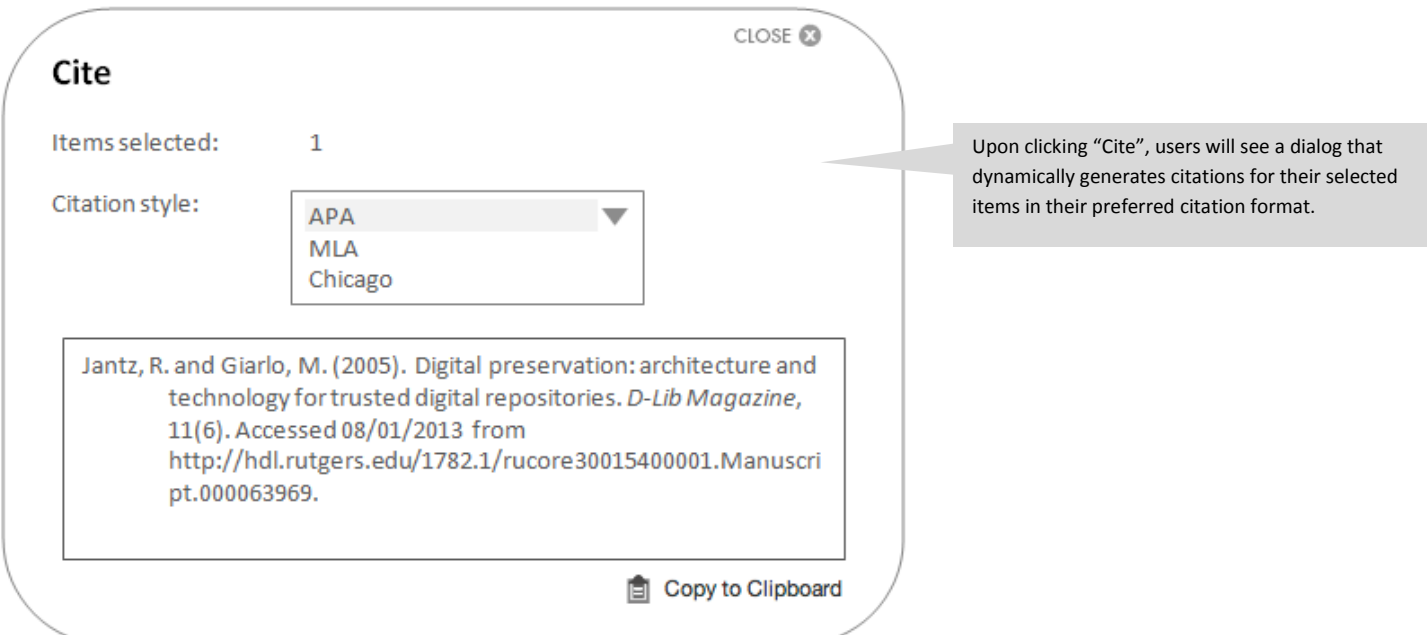

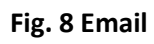

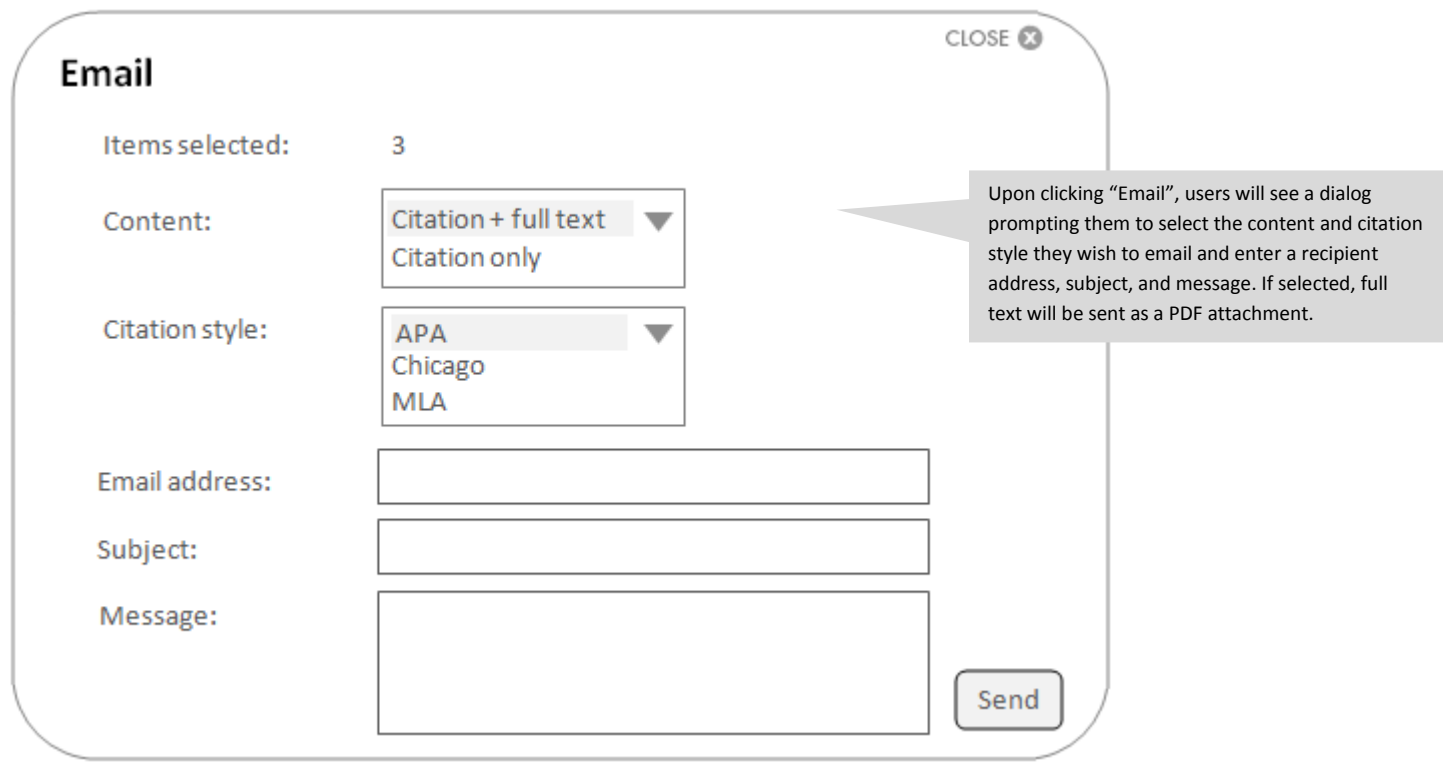

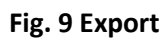

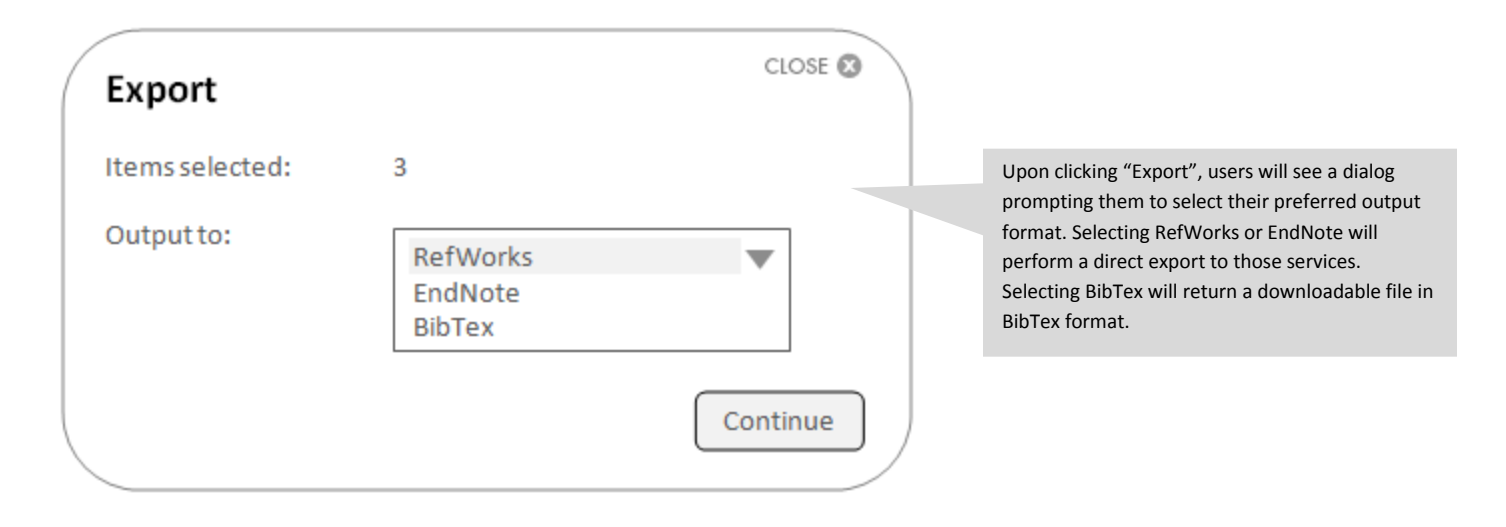